## Installation Instructions for the RLC-1 Plus Module

The following describes the process in updating your RLC-1 controller to support the new *Plus* module. This new powerful module will allow your RLC-1 to have voice, new tone frequency control, HF remote bases and lots of macros. In order to support these features, a daughter board was needed to support the memory and voice components. Your receiver levels and transmit levels **will not** have to be changed. Only the tone levels will need some adjustment. Once the update is installed, and you have throughly read the manual should you begin programming. A quick set-up command (Command 068) has been added to allow your ID's to be set-up with only one command. Simply read and execute this command and you should be back on the air with only a few minutes of downtime.

Follow the steps completely. Remember, haste makes waste...

Tools needed:

- $\bullet$ Small screwdriver to adjust the Voice, Main Tone, Link Tone pots
- Smaller screwdriver or PLCC removal tool to remove the uProcessor  $\bullet$
- Wire cutter to remove old tone-filter capacitors  $\bullet$

## Proceedure:

1) Remove the power from the RLC-1 controller.

- Your controller will need to be removed from the enclosure in order to get to the PC board.  $\bullet$
- Make sure power is removed from the controller.  $\bullet$

2) Locate the uProcessor socket marked U7. This socket is located in the upper left side of the RLC-1 controller. There will be a chip installed with either "RLC-1 V1.00 / V1.01" or "Condor V1.00" writing on it. This is your uProcessor.

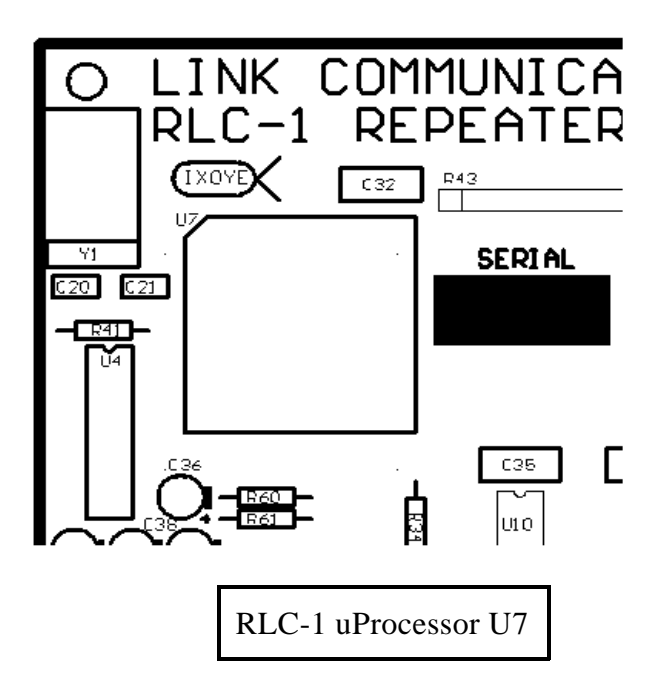

With your smaller screwdriver **GENTLY** pry the uProcessor out of the old socket. Do not put too much pressure on the socket as you can damage it. There is a slot on either side of the socket that your smaller screwdriver can have access the the underside of the uProcessor. Save this for emergency back-up.

3) Move to the opposite side of the RLC-1 and locate capacitors C1, C2, C3, C5, C6, C7. These capacitors comprise your tone filter for the main port and the Link port. With you wire cutters remove these 6 capacitors. These are no longer used when the *Plus* board is installed. You may want to only clip one side of the capacitor in case you would need to re-solder the capacitor back into place.

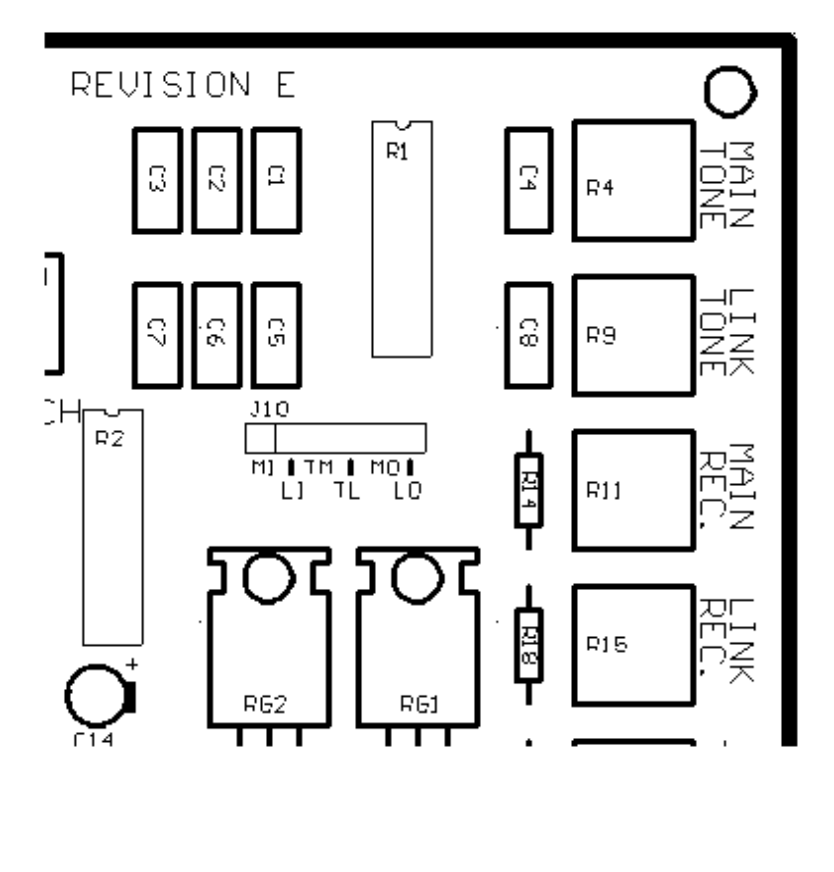

Location of C1, C2, C3, C5, C6, C7

Your new RLC-1 Plus controller upgrade is installed. It is important to read the users manual completely before contacting Link Communications, Inc. for technical support. When calling for technical support we request you use the support number: 1-406-245-5002.

## **Contacting Us:**

Link Communications, Inc.  $1407\,4<sup>th</sup>$  Ave. North Billings, MT 59101-1518

Voice: (406) 245-5002 Fax: (406) 245-4889

E-mail: info@link-comm.com Web Site: http://www.link-comm.com 4) Plug the *Plus* board into the existing socket. The socket adapter is polarized so you can not get it backwards. Do not force the insertion of the *Plus* board adapter. Line up the mounting screw holes in the upper left hand side of the RLC-1 and the Plus board. Screw the *Plus* board to the RLC-1 board with the enclosed standoffs. When complete there will be a standoff attached to the left corner of the RLC-1 and one simply setting on the PC board. This should provide ample stability for the *Plus* board and the RLC-1.

5) Apply power to the RLC-1 while holding the "INITIAL" initialization switch on the *Plus* board. You should get the voice based initialization message out your Main (port 1) radio port. After the initialization message is spoken, remove power and re-apply it to the RLC-1 to synchronize the new initialization variables.

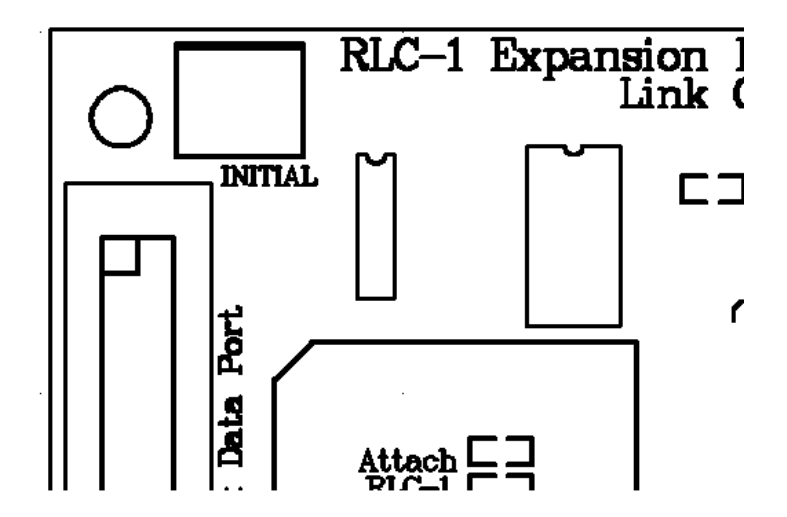

Location of the Initialization switch on the Plus Board